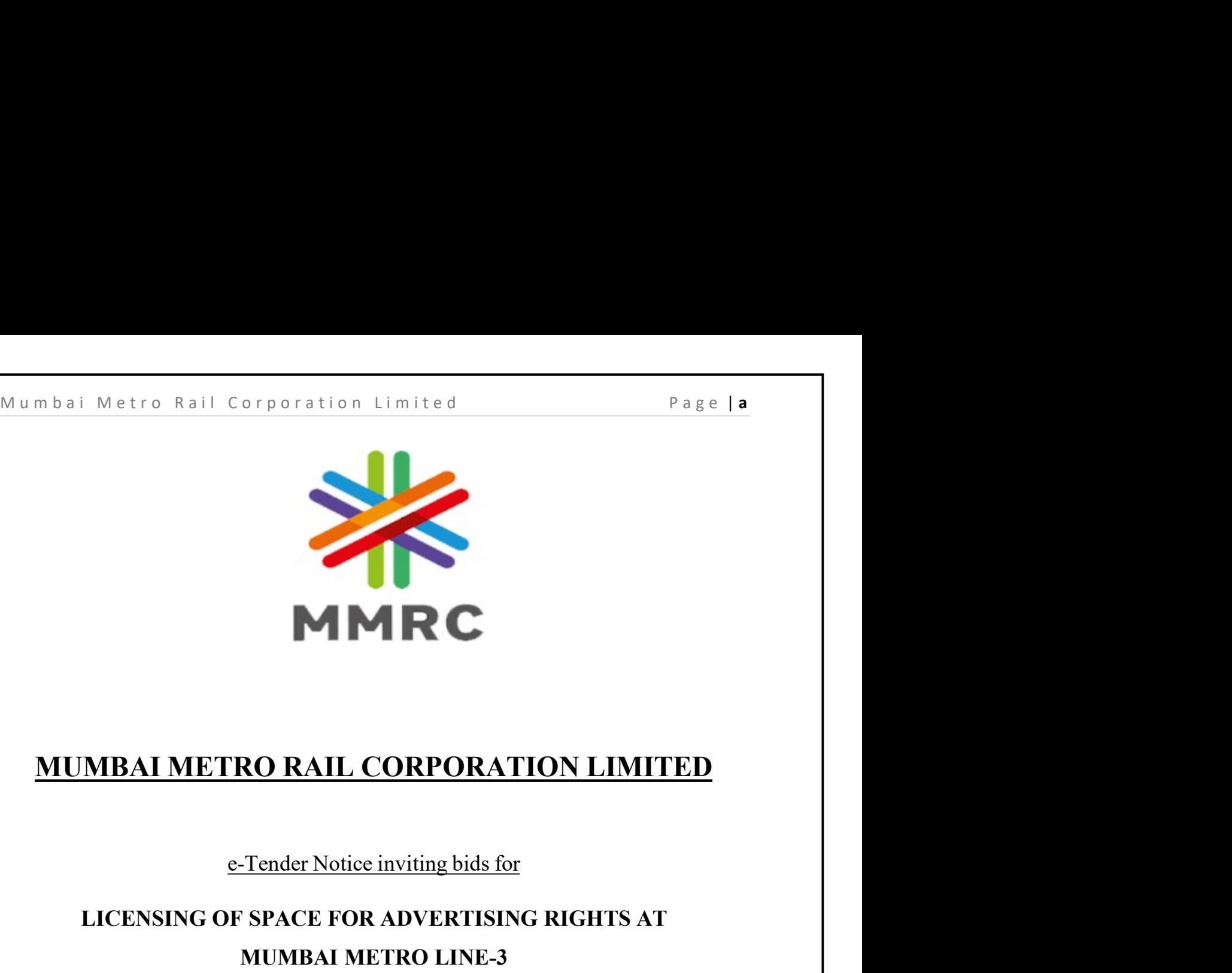

# LICENSING OF SPACE FOR ADVERTISING RIGHTS AT MUMBAI METRO LINE-3 AI METRO RAIL CORPORATION LIMITED<br>
e-Tender Notice inviting bids for<br>
ENSING OF SPACE FOR ADVERTISING RIGHTS AT<br>
MUMBAI METRO LINE-3<br>
NIT - MMRCL/Planning/PLN/NFBR/49(5)/RFP/01/2023 dated<br>
26th Dec 2023 **IL CORPORATION LIMITED**<br>
Notice inviting bids for<br>
2 FOR ADVERTISING RIGHTS AT<br>
26th Dec 2023<br>
26th Dec 2023<br>
IL CORPORATION LTD (MMRCL),

**AI METRO RAIL CORPORATION LIMITED<br>
Confluential bids for<br>
NSING OF SPACE FOR ADVERTISING RIGHTS AT<br>
MUMBAI METRO LINE-3<br>
NIT - MMRCL/Planning/PLN/NFBR/49(5)/RFP/01/2023 dated<br>
26th Dec 2023<br>
MUMBAI METRO RAIL CORPORATION** MUMBAI METRO RAIL CORPORATION LIMITED<br>
E-Tender Notice inviting bids for<br>
LICENSING OF SPACE FOR ADVERTISING RIGHTS AT<br>
MUMBAI METRO LINE-3<br>
NIT - MMRCL/Planning/PLN/NFBR/49(5)/RFP/01/2023 dated<br>
26th Dee 2023<br>
MUMBAI METR E-Tender Notice inviting bids for<br>
LICENSING OF SPACE FOR ADVERTISING RIGHTS AT<br>
MUMBAI METRO LINE-3<br>
NIT - MMRCL/Planning/PLN/NFBR/49(5)/RFP/01/2023 dated<br>
26th Dec 2023<br>
MUMBAI METRO RAIL CORPORATION LTD (MMRCL),<br>
MMRC T er Notice inviting bids for<br>
CE FOR ADVERTISING RIGHTS AT<br>
IBAI METRO LINE-3<br>
img/PLN/NFBR/49(5)/RFP/01/2023 dated<br>
26th Dec 2023<br>
RAIL CORPORATION LTD (MMRCL),<br>
DING, 'A' WING, 'E' BLOCK, NORTH SIDE OF CITY<br>
FICE, BANDRA

Page | 1<br> **e-TENDER NOTICE**<br> **ETRO RAIL CORPORATION (MMRC)**<br> *s Plaza, Sant Dnyaneshwar Nagar, Bandra East, Mumbai,<br>
Maharashtra 400051* 2<sup>nd</sup> Floor, Hallmark Business Plaza, Sant Dnyaneshwar Nagar, Bandra East, Mumbai,

o Rail Corporation Limited<br> **e-TENDER NOTICE**<br>
MUMBAI METRO RAIL CORPORATION (MMRC)<br> *mark Business Plaza, Sant Dnyaneshwar Nagar, Bandra East, Mumbai,<br>
<i>Maharashtra 400051*<br>
Bids(through e-tendering process) from eligible **E-TENDER NOTICE**<br> **NUMBAI METRO RAIL CORPORATION (MMRC)**<br> **NUMBAI METRO RAIL CORPORATION (MMRC)**<br> *Magar, Bandra East, Mumbai,*<br> *Magar, Bandra East, Mumbai,*<br> *MRC* invites Bids(through e-tendering process) from eligible ration Limited<br> **ENDER NOTICE**<br> **RO RAIL CORPORATION (MMRC)**<br> **RO RAIL CORPORATION (MMRC)**<br> *Maharashtra 400051*<br> *Maharashtra 400051*<br>
Indering process) from eligible Bidder(s), who may be a sole<br>
irm or a company incorpo mbai Metro Rail Corporation Limited<br> **E-TENDER NOTICE**<br>
MUMBAI METRO RAIL CORPORATION (MMRC)<br>
2<sup>nd</sup> Floor, Hallmark Business Plaza, Sant Dnyaneshwar Nagar, Bandra East, Mumbai,<br> *Maharashtra 400051*<br>
MMRC invites Bids(thro mumbai Metro Rail Corporation Limited<br> **e-TENDER NOTICE**<br> **MUMBAI METRO RAIL CORPORATION (MMRC)**<br>
2<sup>nd</sup> Floor, Hallmark Business Plaza, Sant Dnyaneshwar Nagar, Bandra East, Mumbai,<br>
MMRC invites Bids(through e-tendering pr Mumbai Metro Rail Corporation Limited<br> **2**<sup>2</sup> and Floor, Hallmark Business Plaza, Sant Dnyaneshwar Nagar, Bandra East, Mumbai,<br>
2<sup>nd</sup> Floor, Hallmark Business Plaza, Sant Dnyaneshwar Nagar, Bandra East, Mumbai,<br> *MARC* in Mumbai Metro Rail Corporation Limited<br> **C-TENDER NOTICE**<br>
MUMBAI METRO RAIL CORPORATION (MMRC)<br>
2<sup>nd</sup> Floor, Hallmark Business Placa, Sant Dnyaneshwar Nagar, Bandra Education<br>
Maharashtra 400051<br>
MMRC invites Bids(through **EXEMPLE ACTE ACTES AND THE RFP details are as follows:**<br> **EXEMPLE ACTE ACTES ACTES AND THE ACTES ACTES AND MEAT ACTES ARE ACTES AND MANUAL FROM PROPORATION (MMRC)**<br> **EXEMPLE ACTES ARE ACTES AND MANUAL MANUAL MOSS ARE ACTE** 

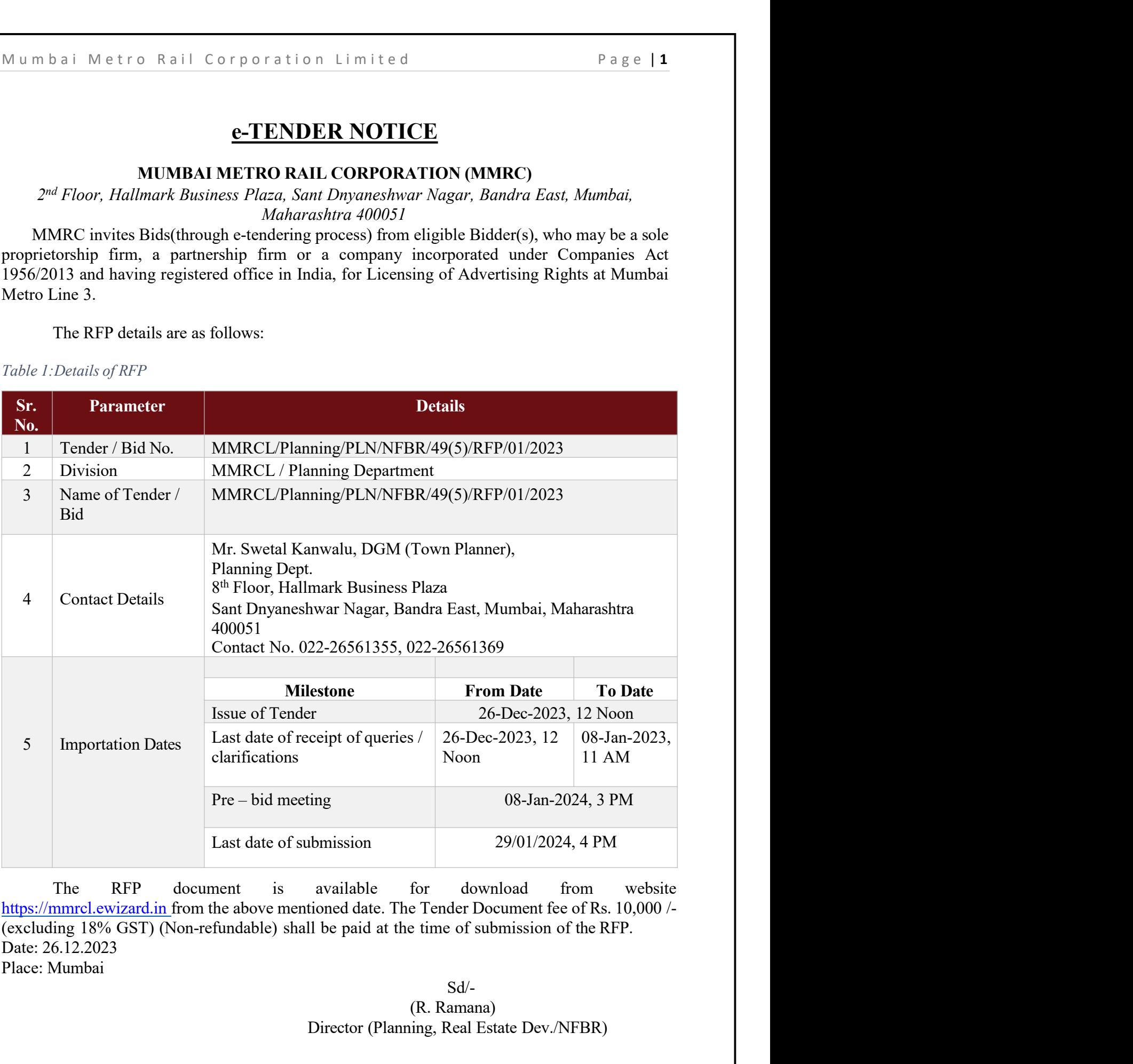

Sd/- (R. Ramana) Director (Planning, Real Estate Dev./NFBR) Mumbai Metro Rail Corporation Limited Page | 2<br>Detailed Tender Notice and Guidelines for Submission of Tender<br>Tenders are invited by the name and designation of nodel officer from agencies fulfilling

Mumbai Metro Rail Corporation Limited<br>Detailed Tender Notice and Guidelines for Submission of Tender<br>Tenders are invited by, the name and designation of nodal officer, from agencies fulfilling<br>conditions as under: Mumbai Metro Rail Corporation Limited Page | 2<br>Detailed Tender Notice and Guidelines for Submission of Tender<br>Tenders are invited by, the name and designation of nodal officer, from agencies fulfilling<br>conditions as under: Mumbai Metro Rail Corporation Limited<br>Detailed Tender Notice and Guidelines for Submission of Tender<br>Tenders are invited by, the name and designation of nodal officer, from age<br>conditions as under:<br>**Details of Tender**<br>Tabl

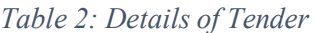

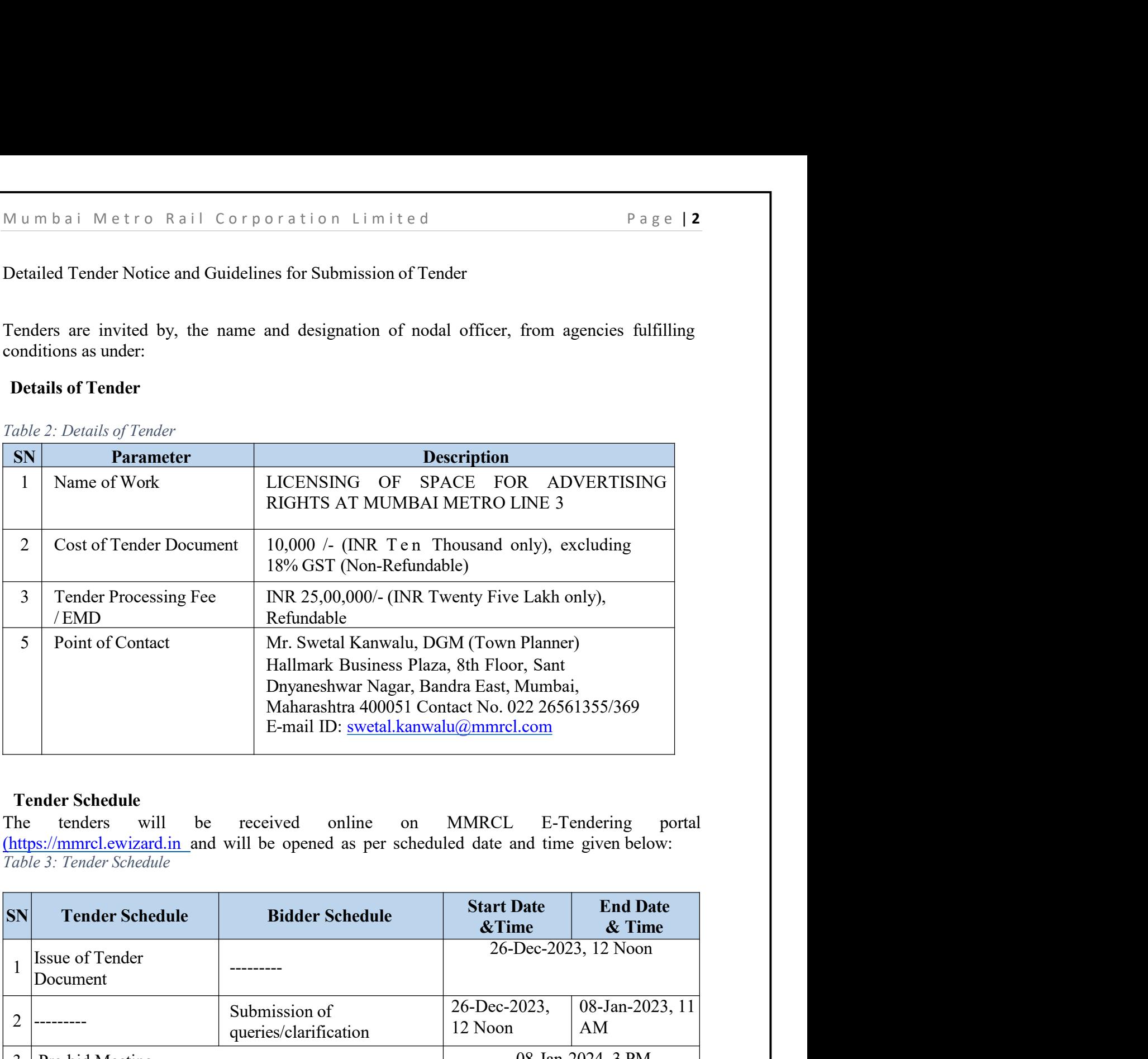

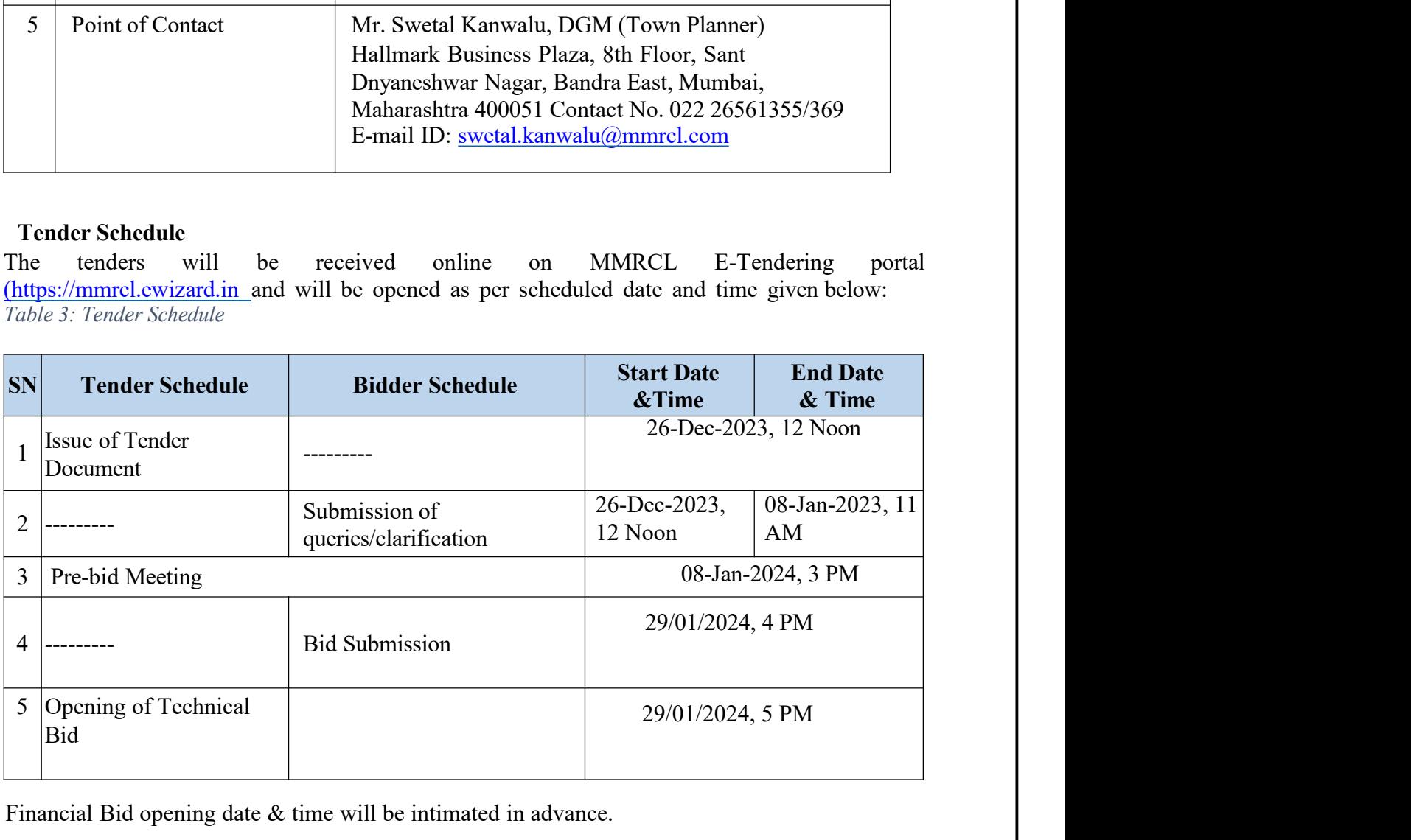

Financial Bid opening date & time will be intimated in advance.

Mumbai Metro Rail Corporation Limited<br> **Deemed Knowledge and Disclaimer**<br> **Deemed Knowledge and Disclaimer**<br>
MMRC shall receive Bids pursuant to this RFP document, in accordance with the terms s<br>
orth herein as modified, a mbai Metro Rail Corporation Limited<br> **Page 13**<br> **emed Knowledge and Disclaimer**<br>
MMRC shall receive Bids pursuant to this RFP document, in accordance with the terms set<br>
th herein as modified, altered, amended and clarifie Forth herein as modified, altered, and the RFP document, in accordance with the terms set<br> **Decemed Knowledge and Disclaimer**<br> **Solution** herein as modified, altered, amended and clarified from time to time by MMRC. Bidder Shall submit bids in accordance with submitted and Disclaimer<br> **Deemed Knowledge and Disclaimer**<br>
MMRC shall receive Bids pursuant to this RFP document, in accordance with the terms set<br>
forth herein as modified, altered, Deemed Knowledge and Disclaimer<br>
Deemed Knowledge and Disclaimer<br>
MMRC shall receive Bids pursuant to this RFP document, in accordance with the terms set<br>
forth herein as modified, altered, amended and clarified from time Surroundings at the Bidder's own expenses and Surrounding its Bidder hard by MIRC. Shidders of the herms are offered, and a surrounding a surrounding a smooth and a surrounding participating Bidders' are expected to visit The Bidder shall because the market study, etc. including actual to the Bidder or given and walking constrained and condition of the service particle and the study shall submit bids in accordance with such terms on or befo mbail Metro Rail Corporation Limited<br>
Page | 3<br> **MMRC** shall reccive Bids pursuant to this RFP document, in accordance with the terms set<br>
herein as modified, altered, amended and clarified from time to time by MMRC. Bidde **Deemed Knowledge and Disclaimer Existing Component** is a page 13<br> **Deemed Knowledge and Disclaimer MMRC** shall receive Bids pursuant to this RFP document, in accordance with the terms set<br>
forth herein as modified, al

**Deemed Knowledge and Disclaimer Example on the Project site after submitting in the Project site after the Project site after submitted in the Bidder's and defined in the Bidder's and a defined and calined and project b** Mumbai Metro Rail Corporation Limited Page | 3<br>
Deemed Knowledge and Dischimer<br>
MMRC shall receive Bids pursuant to this RFP document, in accordance with the terms set<br>
forth herein as modified, altered, amended and clarif Mumbai Metro Rail Corporation Limited Page | 3<br>
Decemed Knowledge and Disclaimer<br>
MMRC shall receive Bids pursuant to this RFP document, in accordance with the terms set<br>
forth herein as modified, altered, amended and clar Mumbai Metro Rail Corporation Limited Page | 3<br>
Deemed Knowledge and Disclaimer<br>
MMRC shall receive Bids pursuant to this RFP document, in accordance with the terms set<br>
forth herein as modified, altered, amended and chir **Deemed Knowledge and Disclaimer**<br>
MMRC shall receive Bids pursuant to this RFP document, in accordance with the<br>
forth herein as modified, altered, amended and clarified from time to time by MMR<br>
shall submit bids in acco med Knowledge and Dischaimer<br>
MMRC shall receive Bids pursuant to this RFP document, in accordance with the terms set<br>
herein as modified, altered, amended and clarified from time to time by MMRC. Bidders<br>
submit bids in a **Deemed Knowledge and Dischimer**<br>
MMRC shall receive Bids pursuant to this RFP document, in accordance with the terms set<br>
forth herein as modified, altered, amended and clarified from time to time by MMRC. Bidders<br>
shall

**Deemed Knowledge and Disclaimer**<br>
MMRC shall receive Bids pursuant to this RFP document, in accordance with the terms set<br>
forth herein as modified, altered, amended and clarified from time to time by MMRC. Bidders<br>
shall MMRC shall receive Bids pursuant to this RFP document, in accordance with the terms set<br>forth herein as modified, altered, amended and clarified from time to time by MMRC. Bidders<br>shall submit bids in accordance with such MMRC shall receive Bids pursuant to this RFP document, in accordance with the terms set forth herein as modified, altered, amended and clarified from time to time by MMRC. Bidders continue bids in accordance with such term forth herein as modified, altered, amended and clarified from time to time by MMRC. Bidders<br>shall submit bids in accordance with such terms on or before the Proposal Due Date. The<br>participating Bidder's are expected to vis shall submit bids in accordance with such terms on or before the Proposal Due Date. The participating Bidders are expected to visit the Project site to examine its precincts and the Sudder's own expensation at our respecti stant submit buts<sup>1</sup> in accouract wint such than for the control the Project site to cxamine its precinets and he<br>surroundings at the Bidder's own expenses and ascertain on its own responsibility, information,<br>technical da participating Bioters are expected to visit the Project site to examine is<br>surroundings at the Bidder's own expenses and assertain on its own respon-<br>technical data, traffic data, market study, etc. including actual condit numdrings at the Bidder's owen expenses and ascertation on its own responsibility, information, including artual condition of existing services.<br>The Bidder shall be decord to have inspected the Project Site and be aware of tcchnical data, traffic data, market study, etc. including actual condition of existing sorvices.<br>
Unifor spiced is becomed to have inspected the Project site and be aware of the existing<br>
buildings, constructions, structu The Bidder shall be deemed to have inspected the Project Site and be aware of the existing buildings, constructions, structetis, installations et. existing in the Project site and shall not claim for any change on the Proj buildings, constructions, structures, installations etc. existing in the Project site and shall not claim<br>for any change on the Project site after submitting its Bid. The Bidder hereby admiss, agrees and<br>each<br>owledges that for any change on the Project site after submitting its Bid. The Bidder hereby admits, agread<br>nowledges that MMRC has not made any representation to the Bidder or given any we<br>of any nature whatsoever in respect of the Pro of any nature whatsoever in respect of the Project Site including in respect of its use<br>the control fillement of criteria or conditions for obtaining Applicable Permits by t<br>etc. or the fulfilment of criteria or conditions ementing the Project.<br>The Bidder shall be fluly and exclusively responsible for, and shall bear the financial,<br>incal, commercial, legal and other risks in relation to the development of the assets regardless<br>have risks, c The Bidder shall bee fully and exclusively responsible for, and shall bear the financial,<br>technical, commercial, legal and other risks in relation to the development of the assets regardless<br>of whatever risks, contingencie technical, commercial, legal and other risks in relation to the development of the assets regardless<br>of whatever risks, contingencies, circumstances and/or hazards may be cneountered (forescen or<br>unforeseen) including unde of whatever risks, contingencies, circumstanes and/or hazards may be encountered (foresen or underlayed any changets) in any of such risks, contingencies, circumstances and/or hazards on exceptional grounds or otherwise an

unforeseen) including underground utilities and notwithstanding any change(s) in any of such and<br>sisks, contingencies, circumstances and/or hazards on exceptional grounds or otherwise and<br>whether foreseen or unforeseen and risks, contingencies, circumstances and/or hazards on exceptional grounds or owhether foreseen or unforeseen and the Bidder shall not have any right whether express.<br>Whether foreseen or unformediate shall not have any righ

- 
- 
- 
- Mumbai Metro Rail Corporation Limited<br> **Step 1: Registration of Applicants/Bidders**<br>
 Go to website: https://mmrcl.ewizard.in .<br>
 Click on "Bidder Enrolment" button.<br>
 Fill in the desired User ID, Company Details by you The Mean of Applicants/Bidders<br>
Registration of Applicants/Bidders<br>
Go to website: https://mmrcl.ewizard.in<br>
Click on "Bidder Enrolment" button.<br>
Fill in the desired User ID, Company Details by your own.<br>
Vendor in possess **Registration of Applicants/Bidders**<br> **Registration of Applicants/Bidders**<br>
Gio to website: https://mmrcl.ewizard.in .<br>
Click on "Bidder Enrolment" butto..<br>
Fill in the desired User ID, Company Details by your own.<br>
Vendor m b a i Metro Rail Corporation Limited<br>
9 1: Registration of Applicants/Bidders<br>
• Goto website: https://mmrcl.ewizard.in .<br>
• Click on "Bidder Enrolment" button.<br>
• Fill in the desired User ID, Company Details by your own m b a i Metro Rail Corporation Limited Page | 4<br>
9 1: Registration of Applicants/Bidders<br>
• Gioto website: https://mmrcl.cwizard.in .<br>
• Elli in the desired User ED, Company Details by your own.<br>
• Vendor in possession of m b ail Metro Raill Corporation Limited<br>
Page. | 4<br>
o Coic website: https://mmclevizordin<br>
• Click on "Bidder Emolment" button.<br>
• Click on "Nedder Emolment" button.<br>
• Velopting in the desired User ID, Company Details by **Step 1: Registration of Applicants/Bidders**<br>
• Go to website: https://mmrehe/wizard.in.<br>
• Click on "Bidder Emolment" button.<br>
• Fill in the desired User ID, Company Details by your own.<br>
• Fill in the desired User ID, C ••• Go to website: https://mmed.ewizzad.in<br>•• Go to website: https://mmed.ewizzad.in<br>•• Click on "Bidder Enrolment" button.<br>•• Fill in the desired User ID, Company Details by your own.<br>•• Vendor in possession of DSC Class From the more of the system of the control of the product the product of the more of the control of the authoric is USB drive, and click on "Update Digital Signature Certificate Serial<br>No. From USB token". A new PKI based Velovi In possession of Doc Cass II Controller of Certificate Digital Signing Certificate Serial<br>No. From USB token: A new PKI based "Signer Certificate" window will open. Browse<br>No. From USB token: A new PKI based "Signer
	-
	-
	-
	-
	-
	-

- 
- No. From USB token". A new PKL based "Signer Certificate" wurdt op particular and the Soc.<br>
 For those without DSC, it is mandatory to apply for the DSC.<br>
 Do not enter special character(s) in any field except "Email Ad

- 
- Do not enter special character(s) in any field except "Email Address", "Website (URL)"<br>
Imen click on "Save then next".<br>
Then click on "Save then next".<br>
You will be forwarded to "Document Upload" screen. Upload documents and "Alternative Email Address".<br>
• Then click on "Save then next".<br>
• You will be forwarded to "Document Upload" secreto. Upload documents as specified n<br>
• You will be forwarded to Payment screen. Make registration payme You will be forwarded to "Document Upload" screen. Upload documents as specified in<br>Provious page. After uploading is completed, click on "Next".<br>
You will be forwarded to Payment screen. Make registration payment.<br>
Hengel previous page. After uploading is completed, click on "Next".<br>
You will be forwarded to Payment screen. Make registration payment.<br>
• For enabling the User ID, forward the registration acknowledgement to this mail id-<br>
<u>h</u> Digital signature Certificate winch is obtainable from either the authorized as<br>CCA (Controller of Certifying Authorities in India www.cca.gov.in).<br> **ure for submission of E-tender by bidder:**<br>
Interested bidders who wish
- 
- 
- For enabling the User ID, forward the registration acknowledgement to this mail id-<br>
helpdeskeewizard. Applying Class III (Markuri State of the registered company.<br>
 Applying Class III (Digital Signature Coertificate: Explore that supprate (known as "original signature certificate"): tolowing<br>
in a token (data card) will be issued to the registered company.<br>
Applying Class III Digital Signature Combo Certificate: (token issued upon reg **Example 12 Constrained Control in the save to the registere compary.**<br> **•** Applying Class III Digital Signature Combo Certificate: (token issued upon registration)<br>
• The applicant/bidder is required to apply for a cla The applicant/bidden's required to apply for a class III Digital Signature Certificate which is obtainable from cither the authorized agencies of CCA (Controller of Certifying Authorities in India www.cea.gov.in).<br> **ure fo**
- 

- 
- 
- 
- Step 1: Registration of Applicants/Bidders<br>
Step 1: Registration of Applicants/Bidders<br>
 Go to website: https://mmrcl.ewizard.in<br>
 Click on "Bidder Enrolment" button.<br>
 Fill in the desired User ID, Company Details by yo mbai Metro Rail Corporation Limited<br>
• Gotowebsite: https://mmrcl.ewizard.in<br>
• Gick on "Bidder Enrolment" button.<br>
• Fill in the desired User ID, Company Details by your own.<br>
• Vendor in possession of DSC Class III may i **Registration of Applicants/Bidders**<br> **Registration of Applicants/Bidders**<br>
Gro to website: https://mmrcl.ewizard.in<br>
Click on "Bidder Enrolment" button.<br>
Fill in the desired User ID, Company Details by your own.<br>
Vendor i **Registration of Applicants/Bidders**<br> **Registration of Applicants/Bidders**<br>
Go to website: https://mmrcl.ewizard.in<br>
Click on "Bidder Enrolment" button.<br>
Fill in the desired User ID, Company Details by your own.<br>
Vendor in m b a i Metro Rail Corporation Limited<br>
• Go to website: https://mmrcl.ewizard.in<br>
• Cick on "Bidder Enrolment" button.<br>
• Fill in the desired User ID, Company Details by your own.<br>
• Vendor in possession of DSC Class III m b a i Metro Rail Corporation Limited Page | 4<br>
9 1: Registration of Applicants/Bidders<br>
• Gioto website: https://mmrcl.ewizard.in<br>
• Elli in the desired User ID, Company Details by your own.<br>
• Vendor in possession of D m bail Metro Raill Corporation Limited<br> **Page |4**<br> **p1: Registration of Applicants/Bidders**<br>
• Goto website: https://manncle.wizard.in<br>
• Click on "Bidder Emolment" button.<br>
• Click on "Bidder Emolment" button.<br>
• Vendor next screen which can be printed for future reference.<br>
• Go to website: https://mmcl.ew/zard.in<br>
• Click on "Bidder Enrolment" button.<br>
• Verdient can be printed for FUC Class III may insert Digital Signature Certificate **Registration of Applicants/Bidders**<br>
Glick on "Bidder Enrolment!" button.<br>
Glick on "Bidder Enrolment!" button.<br>
Fill in the desired User ID, Company Details by your own.<br>
Vendor in possession of DSC Class III may insert • Go to website: https://mmrel.ewizard.in<br>• Fill in the desired Encoment" button.<br>• Fill in the desired User ID, Company Details by your own.<br>• Vendor in possession of DSC Class III may insert Digital Signang Certificate Click on "Bidder Enrolment" button.<br>
Fill in the desired User ID, Company Details by your own.<br>
Fill in the desired User ID, Company Details Digning Certificate Serial No. From<br>
computer's USB drive, and click on "Update D From the consists of DSC Class III may insert Digital Signature Certificate token in<br>
computer 5 USB divice, and click on "Update Digital Signing Certificate Scrial No. From<br>
USB token". A rew PRI based "Signer Certificate
	-
	-
	-
	-
	-
	-
	-
	-

- registration)
- Frequency a card of the registration a to the registration and the registration and dick on "Update Digital Signing Certificate Serial No. From<br>USB token". A rew PKI based "Signer Certificate" window will open. Browse your • Courtest, extract Circle applicant when the applicant when the applicant of the applicant of the special characteristy in any field except "Email Address", "Website (URL)" and "Alternative Email Address".<br>
• Then elick o For the control of the control of the control of the control of the control of the contribution (The The click on "Save then next".<br>Then click on "Save then next".<br>Then click on "Save then next".<br>The click on Save the meth bot once "speake a controller of Controller of Certificate and Whitemative Email Address".<br>Then elick on "Save them ence".<br>Then elick on save "hext".<br>The Using Author Waverled to "Document Upload" screen. Upload documents www.cca.gov.in). • You ull be forwarded to "Document liphoad" screen. Uptod documents as specified in the User Dead system of the particular screen. Nake registration payment.<br>
• You will be forwarded to Payment screen. Make registration The User ID and system generated password with payment confirmation will appear on the<br>next screen which can be printed for future reference.<br>For cnabling the User D, forward the registration acknowledgement to<br><u>helydesk@e</u> **Example 12 Example 1 Controllar the procedure interference Further (Controllar Control of the procedure in the procedure of the procedure Click to view Latest Circulars / Formati). Letter should be duly signed wit helpdesk@ewizard.in,** along with a registration acknowledgement copy<br>Download the format for Request letter from Home page (available under Click to view<br>Latest Circulars / Format). Letter should be duly signed with rubbe • Download the format for Request letter from Home page (available under Click to view<br>
Lates Circulars / Format). Letter should be duly signature cretificate"): following<br>
12: Apply digital signature (known as "digital si 12: Apply digital signature (known as "digital signature certificate"): following<br>
\* Applying Class III Digital Signature +Encryption Certificate: (token issued upon<br>
\* regulicantibidder is required to apply for a class I Applying Class III Digital Signature +Encryption Certificate: (token issued upon<br>The applicant/bidder is required to apply for a class III Digital Signature +encryption<br>The applicant/bidder is required to apply for a class (Separator)<br>
(Separator)<br>
(The applicant<br>
certificate (DSC). Digital Signature Certificate which is obtainable from either the<br>
authorized agencies of CCA (Controller of Certifying Authorities in India<br>
universited angenci

- 
- 
- 
- 
- authorized agencies of CCA (Controller of Certifying Authorities<br>www.cca.gov.in).<br>
ure for submission of E-tender by bidder:<br>
Interested bidders who wish to participate should visit<br>
https://mmrcl.ewizard.in which is the O
- Certificate (USC). Digital signature Certificate which is obtainable from either the autoborized agencies of CCA (Controller of Certifying Authorities in India<br>wuw.cca.gov.in).<br> **ure for submission of E-tender by bidder:**<br>
- M u m b a i M e t r o R a i l C or p o r a tion Limited P a g e | 5<br>
 Attach supporting documents first in "Document Library". Then attach them by selecting<br>
in particular tender.<br>
 On Submission of tender a system gener • Attach supporting documents first in "Document Library". Then attach them by selecting<br>
• Attach supporting documents first in "Document Library". Then attach them by selecting<br>
• On Submission of tender a system generat
	-
	-
	- **in particular tender.** On Submission of tender a system generated "Acknowledgement Copy" of tender<br>
	 On Submission of tender a system generated "Acknowledgement Copy" of tender<br>
	 On Submission of tender a system gener Submission will be received. • Bidder can revise/change quoted rates any time before closing date & time.<br>
	• Bidder can revise/change quoted rates any time before closing date & time.<br>
	• Bidder can revise/change quoted rat **a**<br> **a** Metro Rail Corporation Limited<br> **a** particular tender.<br> **a** particular tender after a system generated "Acknowledgement Copy" of tender<br> **a** particular tender a system generated "Acknowledgement Copy" of tender<br> https://mmrcl.ewizzard.in for necessary help.<br>
	• Altach supporting documents first in "Document Library". Then attach them by selecting<br>
	• On Submission of tender a system generated "Acknowledgement Copy" of tender<br>
	• Bid m b a i Metro Rail Corporation Limited Page | 5<br>
	• Attach supporting documents first in "Document Library". Then attach them by selecting<br>
	in particular tender<br>
	• On Submission of tender a system generated "Acknowledgemen m bail Metro Rail Corporation Limited<br>
	• Attach supporting documents first in "Document Library". Then attach them by selecting<br>
	in particular tender.<br>
	• On Submission of ender a system generated "Acknowledgement Copy" of
	-
	-
	- submission.
	-
	-
	- m bail Metro Raill Corporation Limited<br>
	 Attach supporting documents first in "Document Library". Then attach them by selecting<br>
	 Con Submission of Iender a system generated "Acknowledgement Copy" of tender<br>
	 Sidder ca Muach supporting documents first in "Document Library". Then attach them by selecting<br>
	in particular tender. Bother a system generated "Acknowledgement Copy" of tender<br>
	19 Bidder can revisse change quoted rates any time b Attach supporting documents first in "Document Library". Then attach them by selecting<br>in particular tender.<br>On Submission of tender a system generated "Acknowledgement Copy" of tender<br>submission will be received.<br>Bidder

in particular tender.<br>
On Submission of tender a system generated "Acknowledgement Copy" of tender<br>
Submission will be received.<br>
Bidder can revise/change quoted rates any time before closing date & time.<br>
Bidder must sub **Example 12 Constant** of the other are a system generated Acknowiedgement Copy of tender material of the studient must submit the offer before the online closing date & time.<br> **Bidder can revise/change quoted rates any SUPREM SUPREM ANDEL THE SUPPER CONTEXTS IN THE CONDUCTED SUPPER THE SUPPER IN THE SUPPER IN THE SUPPER IN THE SUPPER IN THE SUPPER IN THE SUPPER IN THE SUPPER INTEREST THE SUPPER THE SUPPER THE SUPPER THE SUPPER THE SUPP** ■ Blidder may contact an investigate quote and the been done after the been done after the matter of the beeling date and time.<br>
Blidder must studient manned & system requirement is available on website https://mmrcl.ewi ■<br>
sudom must submit the offer there become the online closing date at time. The website wind<br>
automatically stop accepting the offer after online closing date and time.<br>
Bidder manual & system requirement is available o automization corientation corientation correlation correlation computer and the minimum quality of the minimum correlation computer the minimum on E-Tendering portal. https://mmrel.ewizard.in before the time and date speci **Example 11** is system multimord and the name of the bidder who purchases and submits in the name during considerable and the name of the name of the name of the name of the same of the same of the same of the same of the unchanged." ary visit the e-tendering portal<br>
manual by downloading the Vendor's<br>
kking on "Help Manuals".<br>
49606060, 8448288982, 9355030630<br>
rany assistance. Contact Timings-<br>
nnt carefully before submitting their<br>
al in response to the Vendor's manual by downloading the Vendor's<br>
<u>card.in</u> and clicking on "Help Manuals".<br>
endative 011-4960606, 8448288982, 9355030630<br>
endative 011-4960606, 8448288982, 9355030630<br>
(@gmail.com for any assistance. Contac

Sd/-